## *Побудова тернарных графіків засобами MAXIMA Баранецъкий В.І.*

*Дрогобицький державний педагогічний університет імені Івана Франка, [bvolodi@gmail.com](mailto:bvolodi@gmail.com)*

The diagram content-property is considered herein for 3-component compounds. The program implementation of such diagram is represented by means of computer algrebra system Maxima.

Активне використання комп'ютерів для проведення символьних і графічних обчислень звільняє дослідника від проведення рутинних, але трудомістких і багатих помилками перетворень, істотно скорочує час реалізації наукових і технічних проектів.

Багато спеціалізованих комп'ютерних програмних продуктів для моделювання та аналізу даних успішно використовуються в галузі економіки, біології, хімії, фізиці, інженерії та інших областях науки.

Створення складних моделей пов'язане насамперед з використанням сучасної обчислювальної техніки, що дозволяє вивчати великі системи, які залежать від багатьох факторів. Однією з таких задач є побудова діаграм склад-властивість, де функція описує залежність певної характеристики сполуки від співвідношення її компонентів.

Тернарна система координат часто використовується у фізиці, хімії, біології, матеріалознавстві та ін. Перевага її використання в тому, що зображення композиції трьох змінних може бути легко побудоване засобами двовимірної графіки. Кожна точка на потрійний ділянці являє собою композицію різного складу з трьох компонентів.

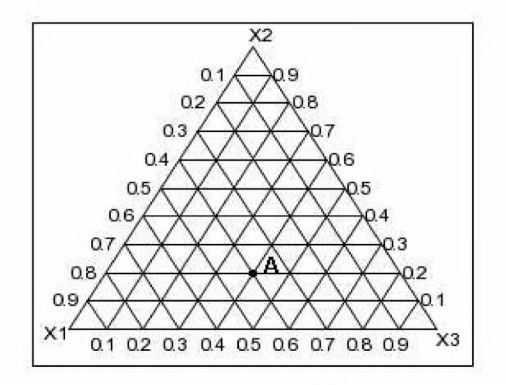

*Рис 1. Порожня тернарна діаграма.*

Один із способів визначення складу композиції базується на сітці тернарної діаграми. Концентрація кожного фактора становить 100% (чиста речовина) в своєму кутку трикутника і 0% в лінії навпроти неї. Частка окремих факторів убуває зі збільшенням відстані від цього кута. Проводячи паралельні лінії через однакові проміжки між нульовою лінією і точкою в кутку, частка фактору може бути встановлена відповідно до зручності оцінки змісту того чи іншого фактору. Так, наприклад, точці А на рисунку 1 відповідає наступне співвідношення компонентів:  $x_1 - 40\%$ ,  $x_2$  - 20% i  $x_3$  - 40%.

Розглянемо побудову такої "трикутної сітки". На рисунку 2 наведено програмний код, що будує у системі Maxima мітки та паралельні прямі для фактора  $x_1$ .

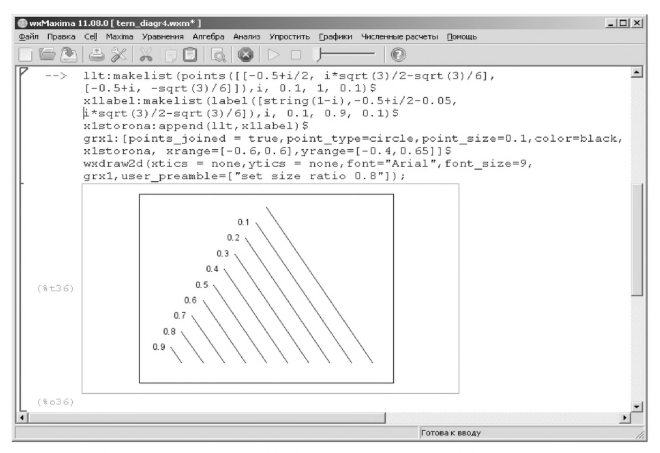

*Рис 2. Програмна побудова "сторони* " *XI тернарної системи координат.*

Аналогічно будуємо дві інші сторони тернарної системи  $\left| {X_1 X_2 X_3 } \right|$ . Оскільки функція, результатом роботи якої повинен бути тернарний графік, залежить від трьох змінних  $x_1, x_2$  і  $x_3$  та має зображатися на площині, то для побудови графіка необхідно привести функцію  $f(x_1, x_2, x_3)$  до вигляду  $f(x, y)$ . Для цього використаємо формули переходу (Дрейпера-Лоуренса) від «трикутних» координат до декартових:

$$
x_1 = 1/3 \mid -3 zI - z2 \sqrt{3} + m \mid,
$$
  
\n
$$
x_2 = 1/3 \mid 3 zI - z2 \sqrt{3} + m \mid,
$$
  
\n
$$
x_1 = 1/3 \mid 3 zI - z2 \sqrt{3} + m \mid,
$$
  
\n
$$
x_2 = 1/3 \mid 2 z2 \sqrt{3} + m \mid,
$$
  
\n
$$
x_1 = 1 \quad (100\%).
$$
причому  
\n
$$
zI = x, z2 = y.
$$
  
\n
$$
x_2 = 1/3 \mid 2 z2 \sqrt{3} + m \mid,
$$
  
\n
$$
x_1 = 1/3 \quad (100\%).
$$
причому  
\n
$$
zI = x, z2 = y.
$$
  
\n
$$
x_2 = 1/3 \quad (2 z2 \sqrt{3} + m \mid),
$$
  
\n
$$
x_1 = 1/3 \quad (2 z2 \sqrt{3} + m \mid),
$$
  
\n
$$
x_2 = 1/3 \quad (2 z2 \sqrt{3} + m \mid),
$$
  
\n
$$
x_1 = 1/3 \quad (2 z2 \sqrt{3} + m \mid),
$$
  
\n
$$
x_2 = 1/3 \quad (2 z2 \sqrt{3} + m \mid),
$$
  
\n
$$
x_1 = 1/3 \quad (2 z2 \sqrt{3} + m \mid),
$$
  
\n
$$
x_2 = 1/3 \quad (2 z2 \sqrt{3} + m \mid),
$$
  
\n
$$
x_1 = 1/3 \quad (2 z2 \sqrt{3} + m \mid),
$$
  
\n
$$
x_2 = 1/3 \quad (2 z2 \sqrt{3} + m \mid),
$$
  
\n
$$
x_1 = 1/3 \quad (2 z2 \sqrt{3} + m \mid),
$$
  
\n
$$
x_2 = 1/3 \quad (2 z2 \sqrt{3} + m \mid),
$$
  
\n
$$
x_1 = 1/3 \quad (2 z2 \sqrt{3} + m \mid),
$$
  
\n
$$
x_2 = 1/3 \quad (2 z2 \sqrt{3} + m \mid),
$$
  
\n
$$
x_1
$$

рис.З).

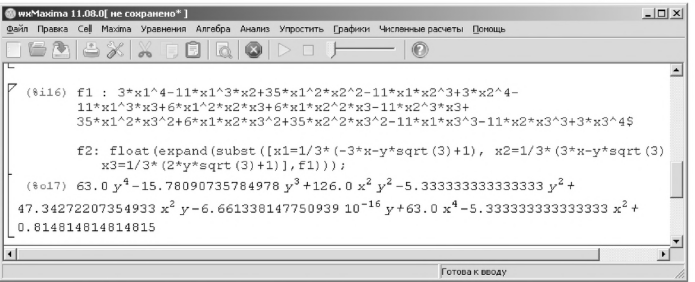

Рис 3. Перевід функції від трьох змінних у функцію від двох змінних.

Для побудови ліній однакових значень (ліній рівня) скористаємось командою implicit\_plot.

На рисунку 4 наведена тернарна діаграма склад-властивість для згаданого вище полінома.

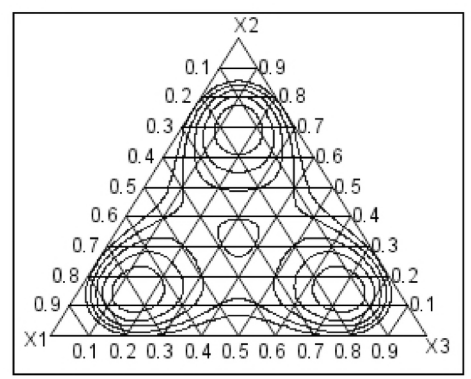

Рис 4. Графік функції для значень  $f(x, y) = (0.5, 0.6, ..., 0.9)$ .

Наведений приклад свідчить про досить розвинуті обчислювальні та графічні можливості системи комп'ютерної математики Махіта, що дає змогу використовувати її для розв'язування різноманітних задач, а безкоштовність та відкритість коду робить систему Maxima доступним продуктом для широкого кола користувачів.